# 使用EIGRP命名模式配置Easy虛擬網路

### 目錄

簡介 必要條件 需求 採用元件 設定 網路圖表 組態 驗證 EIGRP命名模式的繼承 使用EIGRP名稱模式的路由複製 路由上下文 增強型traceroute 結論 參考資料

# 簡介

本文檔旨在演示使用EIGRP(增強型內部網關路由協定)命名模式配置EVN(簡易虛擬網路)。 它補充了[Easy Virtual Network Configuration文](/content/en/us/support/docs/ip/ip-routing/117974-configure-evn-00.html)檔,該文檔演示了OSPF(開放最短路徑優先)的使 用以及VNET中繼清單和路由複製等其他高級主題。 EVN VNET旨在讓運營商比MPLS(多協定標 籤交換)VPN(虛擬專用網路)或VRF-lite(虛擬路由和轉發)更易於部署多個VRF。 EVN VNET使用路由協定和VNET中繼介面的克隆配置概念來消除操作員的負擔並節省一些重複任務。 排除EIGRP、路由或CEF(思科快速轉發)故障不屬於本文檔的範圍,除非注意,否則您可以遵循 正常的故障排除過程。

## 必要條件

### 需求

Cisco建議您瞭解EIGRP的基本知識。

IOS版本15.2之後的幾個版本提供此功能。要驗證是否支援使用EVN VNET的EIGRP命名模式,請 檢查show ip eigrp plugins的輸出。 如果存在Easy Virtual Network 1.00.00或更高版本,則您的版 本支援此功能。

R1#**show eigrp plugins** EIGRP feature plugins::: eigrp-release : 21.00.00 : Portable EIGRP Release : 1.00.10 : Source Component Release(rel21) parser : 2.02.00 : EIGRP Parser Support igrp2 : 2.00.00 : Reliable Transport/Dual Database bfd : 2.00.00 : BFD Platform Support mtr : 1.00.01 : Multi-Topology Routing(MTR)

eigrp-pfr : 1.00.01 : Performance Routing Support  **EVN/vNets : 1.00.00 : Easy Virtual Network (EVN/vNets)** ipv4-af : 2.01.01 : Routing Protocol Support ipv4-sf : 1.02.00 : Service Distribution Support vNets-parse : 1.00.00 : EIGRP vNets Parse Support ipv6-af : 2.01.01 : Routing Protocol Support ipv6-sf : 2.01.00 : Service Distribution Support snmp-agent : 2.00.00 : SNMP/SNMPv2 Agent Support

附註:15.1SY不支援使用EVN VNET的EIGRP命名模式。 在此版本中,您必須使用經典模式 EIGRP配置,這一點已在可用文檔中演示過。

BFD(雙向轉發檢測)當前僅在VNET全域性上受支援,並且無法在VNET中繼上的任何命名 VNET子介面上工作。

在對EVN VNET使用EIGRP命名模式時,建議不要使用af介面預設值,因為可能存在不可預測 的繼承。

### 採用元件

本文中的資訊是根據執行Cisco IOS版本15.6(1)S2的特定實驗環境內的裝置所建立。文中使用到的 所有裝置皆從已清除(預設)的組態來啟動。如果您的網路正在作用,請確保您已瞭解任何指令可 能造成的影響。

### 設定

### 網路圖表

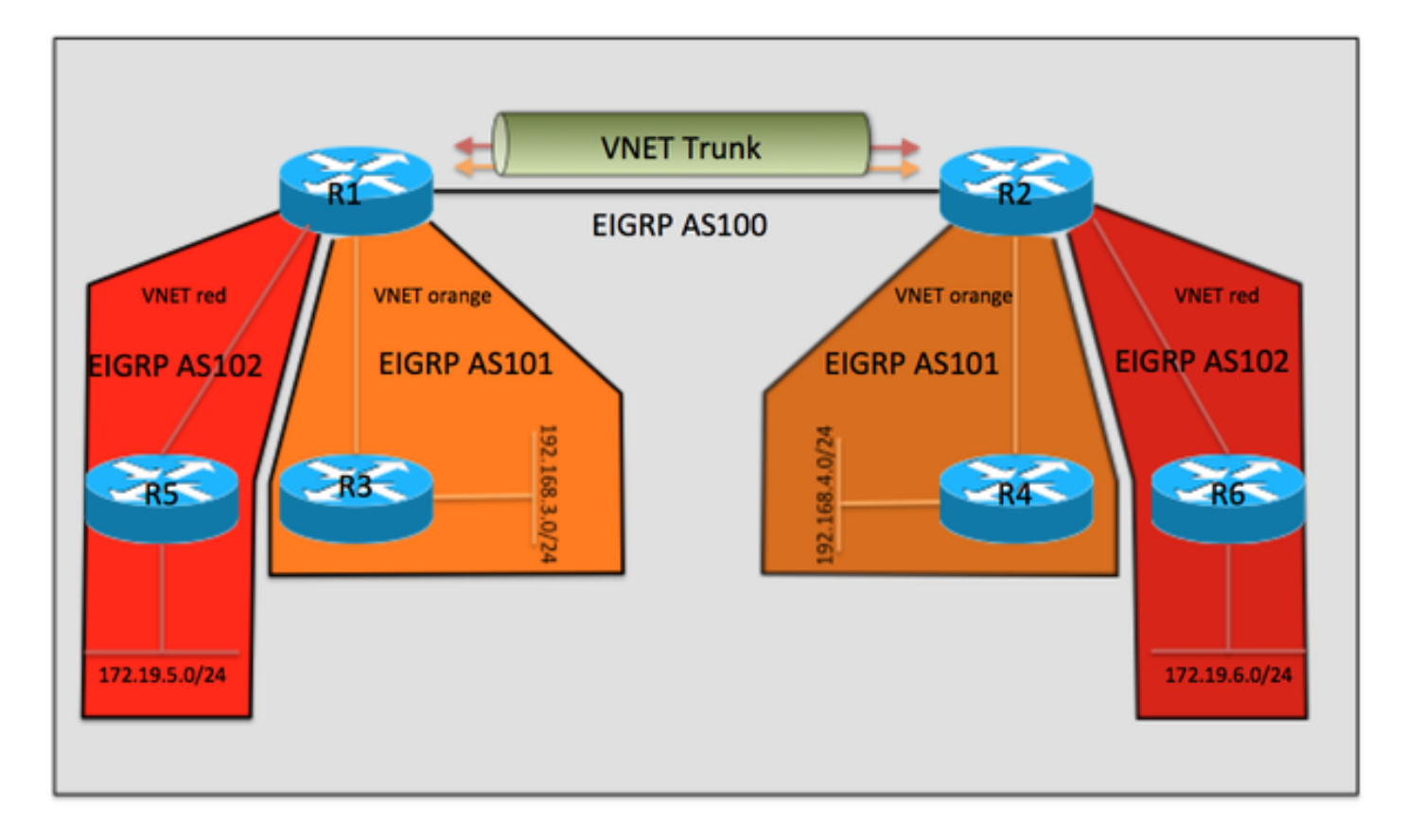

R3、R4、R5和R6的配置都很相似,因此被排除在文檔之外。它們僅配置為與R1或R2形成 EIGRP鄰居,它們不知道R1和R2之間使用的是EVN VNET。

#### 來自R1的相關配置

```
vrf definition orange
  vnet tag 101
  !
  address-family ipv4
  exit-address-family
!
vrf definition red
  vnet tag 102
  !
 address-family ipv4
  exit-address-family
!
interface Ethernet0/0
vnet trunk
ip address 10.12.12.1 255.255.255.0
!
interface Ethernet1/0
vrf forwarding orange
 ip address 192.168.13.1 255.255.255.0
!
interface Ethernet2/0
vrf forwarding red
 ip address 192.168.15.1 255.255.255.0
!
!
router eigrp named
!
 address-family ipv4 unicast autonomous-system 100
!
af-interface Ethernet0/0
authentication mode hmac-sha-256 cisco
exit-af-interface
!
topology base
exit-af-topology
 network 10.0.0.0
exit-address-family
!
 address-family ipv4 unicast vrf orange autonomous-system 101
!
af-interface Ethernet1/0
authentication mode hmac-sha-256 cisco
exit-af-interface
!
topology base
exit-af-topology
network 10.0.0.0
  network 192.168.13.0
exit-address-family
!
 address-family ipv4 unicast vrf red autonomous-system 102
!
topology base
exit-af-topology
network 10.0.0.0
  network 192.168.15.0
```
#### 來自R2的相關配置

```
vrf definition orange
  vnet tag 101
  !
 address-family ipv4
  exit-address-family
!
vrf definition red
  vnet tag 102
  !
  address-family ipv4
  exit-address-family
!
interface Ethernet0/0
  vnet trunk
ip address 10.12.12.2 255.255.255.0
!
interface Ethernet1/0
 vrf forwarding orange
 ip address 192.168.24.2 255.255.255.0
!
interface Ethernet2/0
 vrf forwarding red
 ip address 192.168.26.2 255.255.255.0
!
!
router eigrp named
  !
  address-family ipv4 unicast autonomous-system 100
!
af-interface Ethernet0/0
authentication mode hmac-sha-256 cisco
exit-af-interface
!
topology base
exit-af-topology
 network 10.0.0.0
exit-address-family
!
  address-family ipv4 unicast vrf orange autonomous-system 101
!
af-interface Ethernet1/0
authentication mode hmac-sha-256 cisco
exit-af-interface
!
topology base
exit-af-topology
network 10.0.0.0
 network 192.168.24.0
exit-address-family
!
  address-family ipv4 unicast vrf red autonomous-system 102
!
topology base
exit-af-topology
network 10.0.0.0
 network 192.168.26.0
exit-address-family
```
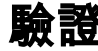

Easy Virtual Network的優點之一是配置簡單。 這是通過為每個VNET標籤自動配置VNET中繼實現 的。 將EVN與VRF-lite進行比較,需要手動配置每個子介面。 Ethernet0/0是連線R1和R2的 VNET中繼,並且為每個VNET自動建立VNET子介面,通過新增帶有dot1Q VNET標籤的幀來滿足 EVN的流量分離要求。這些子介面在show running-configuration的輸出中不可見,但是在show derived-config中也可看到。

```
R1#show derived-config | sec Ethernet0/0
interface Ethernet0/0
 vnet trunk
ip address 10.12.12.1 255.255.255.0
no ip redirects
no ip proxy-arp
interface Ethernet0/0.101
 description Subinterface for VNET orange
 encapsulation dot1Q 101
 vrf forwarding orange
 ip address 10.12.12.1 255.255.255.0
 no ip proxy-arp
interface Ethernet0/0.102
 description Subinterface for VNET red
 encapsulation dot1Q 102
 vrf forwarding red
 ip address 10.12.12.1 255.255.255.0
 no ip proxy-arp
同樣地,您可以看到EIGRP配置也是自動建立的:
```

```
R1#show derived-config | sec router eigrp
router eigrp named
!
address-family ipv4 unicast autonomous-system 100
!
af-interface Ethernet0/0
authentication mode hmac-sha-256 cisco
exit-af-interface
!
topology base
exit-af-topology
network 10.0.0.0
exit-address-family
!
 address-family ipv4 unicast vrf orange autonomous-system 101
!
 af-interface Ethernet0/0.101
 authentication mode hmac-sha-256 cisco
  exit-af-interface
!
af-interface Ethernet1/0
authentication mode hmac-sha-256 cisco
exit-af-interface
!
topology base
exit-af-topology
network 10.0.0.0
network 192.168.13.0
exit-address-family
!
 address-family ipv4 unicast vrf red autonomous-system 102
!
af-interface Ethernet0/0.102
  authentication mode hmac-sha-256 cisco
```

```
 exit-af-interface
!
topology base
exit-af-topology
network 10.0.0.0
network 192.168.15.0
exit-address-family
R1#
```
上面的輸出中有一個有趣的觀察結果,就是全域性vrf自治系統100中af-interface ethernet0/0對 VNET子介面的繼承。 以下部分對此進行了更詳細的說明:

### EIGRP命名模式的繼承

下圖將用於在對EVN VNET使用EIGRP命名模式時幫助直觀顯示繼承規則。

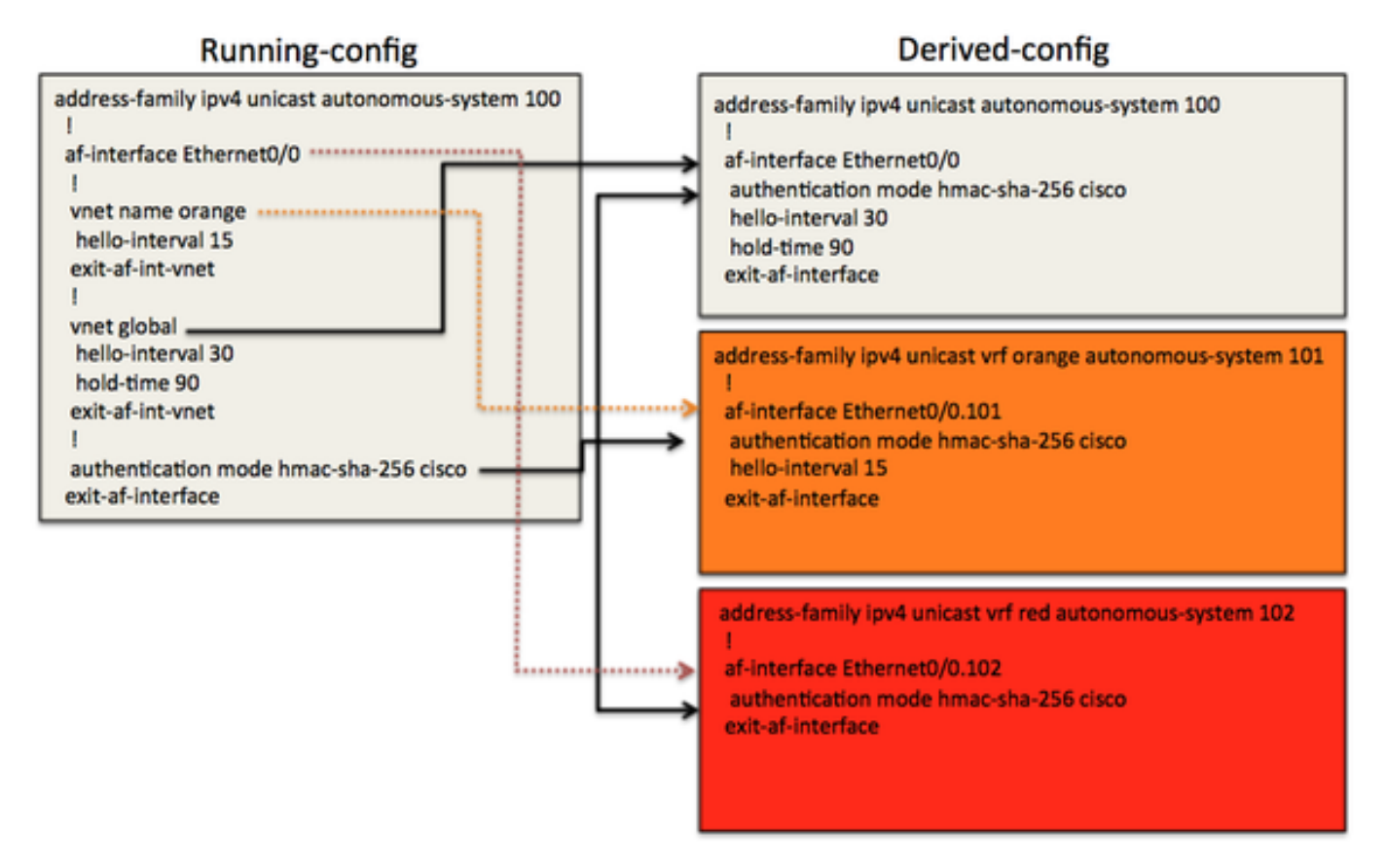

在上方示例中,有一個VNET中繼af-interface ethernet0/0,VNET子介面將從該中繼接收其派生配置 。一些非預設值(如hello-interval、hold-time和身份驗證)的配置已用於演示繼承。 您還會注意到 全域性EIGRP進程中的af-interface下的VNET子模式。 這是一種控制將哪些配置選項克隆到其 EIGRP vrf配置中的每個VNET動態建立的af介面的方法。

例如,全域性路由表中Eth0/0的派生配置繼承自vnet global(hello-interval 30, hold-time 90)。 Eth0/0的authentication-mode hmac-sha-256直接在running-config中的此af介面上配置,並且派生 配置輸出顯示Eth0/0已繼承該命令。 由於身份驗證模式是在VNET中繼af介面上配置的,因此所有 VNET介面都會繼承該模式。

對於vrf橙色,VNET橙色在running-config中配置了hello間隔為15。在自主系統101中可以看到的 VRF橙色派生配置中,在全域性進程中,hello間隔15取自af-interface eth0/0下的VNET子模式。 保 持時間未被修改,並且是從使用預設值的af介面eth0/0克隆的。

VNET red與af介面Eth0/0沒有配置差異,因此它繼承預設計時器值和身份驗證模式。

這些配置選項允許操作員靈活地為每個VNET中繼子介面使用不同的引數。例如,不同的計時器值 、身份驗證模式或被動介面。 要總結繼承規則,所有VNET都將從VNET中繼af介面繼承配置。 VNET子模式中的VNET特定配置也將由VNET中繼子介面繼承,並且優先於來自af介面的引數。

以下是用於驗證配置繼承的一些附加輸出:

R1#**show eigrp address-family ipv4 interface detail e0/0** EIGRP-IPv4 VR(named) Address-Family Interfaces for **AS(100)** Xmit Queue PeerQ Mean Pacing Time Multicast Pending Interface Peers Un/Reliable Un/Reliable SRTT Un/Reliable Flow Timer Routes Et0/0 1 0/0 0/0 6 0/2 50 0 **Hello-interval is 30, Hold-time is 90** Split-horizon is enabled Next xmit serial <none> Packetized sent/expedited: 3/1 Hello's sent/expedited: 2959/3 Un/reliable mcasts: 0/4 Un/reliable ucasts: 5/5 Mcast exceptions: 0 CR packets: 0 ACKs suppressed: 0 Retransmissions sent: 3 Out-of-sequence rcvd: 1 Topology-ids on interface - 0 **Authentication mode is HMAC-SHA-256**, key-chain is not set Topologies advertised on this interface: base Topologies not advertised on this interface: R1#**show eigrp address-family ipv4 vrf orange interface detail e0/0.101** EIGRP-IPv4 VR(named) Address-Family Interfaces for **AS(101) VRF(orange)** Xmit Queue PeerQ Mean Pacing Time Multicast Pending Interface Peers Un/Reliable Un/Reliable SRTT Un/Reliable Flow Timer Routes Et0/0.101 1 0/0 0/0 5 0/2 50 0 **Hello-interval is 15, Hold-time is 15** Split-horizon is enabled Next xmit serial <none> Packetized sent/expedited: 4/1 Hello's sent/expedited: 2371/3 Un/reliable mcasts: 0/4 Un/reliable ucasts: 6/5 Mcast exceptions: 0 CR packets: 0 ACKs suppressed: 0 Retransmissions sent: 3 Out-of-sequence rcvd: 1 Topology-ids on interface - 0  **Authentication mode is HMAC-SHA-256**, key-chain is not set Topologies advertised on this interface: base Topologies not advertised on this interface: R1#**show eigrp address-family ipv4 vrf red interface detail e0/0.102** EIGRP-IPv4 VR(named) Address-Family Interfaces for **AS(102) VRF(red)** Xmit Queue PeerQ Mean Pacing Time Multicast Pending Interface Peers Un/Reliable Un/Reliable SRTT Un/Reliable Flow Timer Routes Et0/0.102 1 0/0 0/0 4 0/2 50 0 **Hello-interval is 5, Hold-time is 15** Split-horizon is enabled Next xmit serial <none> Packetized sent/expedited: 6/1 Hello's sent/expedited: 2676/3 Un/reliable mcasts: 0/6 Un/reliable ucasts: 7/5 Mcast exceptions: 0 CR packets: 0 ACKs suppressed: 0 Retransmissions sent: 3 Out-of-sequence rcvd: 1 Topology-ids on interface - 0 **Authentication mode is HMAC-SHA-256**, key-chain is not set Topologies advertised on this interface: base Topologies not advertised on this interface:

### 使用EIGRP名稱模式的路由複製

EVN的優勢之一是能夠在VNET之間複製路由。 例如,VRF紅色的R4可能需要到達 192.168.13.0/24上的服務,該服務屬於VRF橙色。 這可通過使用下面的配置來實現。

R2#**show run** vrf definition orange vnet tag 101 ! address-family ipv4 exit-address-family ! **vrf definition red** vnet tag 102 ! address-family ipv4 **route-replicate from vrf orange unicast eigrp 101 route-map filter** exit-address-family ! <output removed> ! **ip prefix-list filter seq 5 permit 192.168.13.0/24** ! **route-map filter permit 10 match ip address prefix-list filter** !

現在192.168.13.0/24字首為VRF紅色,但是ping不起作用,因為源地址不會路由複製到VNET橙色  $\Omega$ 

#### R2#**show ip route vrf red**

Routing Table: red Codes: L - local, C - connected, S - static, R - RIP, M - mobile, B - BGP D - EIGRP, EX - EIGRP external, O - OSPF, IA - OSPF inter area N1 - OSPF NSSA external type 1, N2 - OSPF NSSA external type 2 E1 - OSPF external type 1, E2 - OSPF external type 2 i - IS-IS, su - IS-IS summary, L1 - IS-IS level-1, L2 - IS-IS level-2 ia - IS-IS inter area, \* - candidate default, U - per-user static route o - ODR, P - periodic downloaded static route, H - NHRP, l - LISP a - application route + - replicated route, % - next hop override, p - overrides from PfR Gateway of last resort is not set 10.0.0.0/8 is variably subnetted, 4 subnets, 2 masks D 10.5.5.5/32 [90/1536640] via 10.12.12.1, 03:48:46, Ethernet0/0.102 D 10.6.6.6/32 [90/1024640] via 192.168.26.6, 03:48:37, Ethernet2/0 C 10.12.12.0/24 is directly connected, Ethernet0/0.102 L 10.12.12.2/32 is directly connected, Ethernet0/0.102 **D + 192.168.13.0/24** [90/1536000] via 10.12.12.1 (orange), 03:48:46, Ethernet0/0.101 D 192.168.15.0/24 [90/1536000] via 10.12.12.1, 03:48:46, Ethernet0/0.102

192.168.26.0/24 is variably subnetted, 2 subnets, 2 masks C 192.168.26.0/24 is directly connected, Ethernet2/0

L 192.168.26.2/32 is directly connected, Ethernet2/0 R2# R2# R2#ping vrf red 192.168.13.1 source e2/0 Type escape sequence to abort. Sending 5, 100-byte ICMP Echos to 192.168.13.1, timeout is 2 seconds: Packet sent with a source address of 192.168.26.2 Success rate is 0 percent (0/5)

#### 在R1上從VRF紅色到VRF橙色的所有複製路由之後,使用類似的配置:

R2#ping vrf red 192.168.13.1 source e2/0 Type escape sequence to abort. Sending 5, 100-byte ICMP Echos to 192.168.13.1, timeout is 2 seconds: Packet sent with a source address of 192.168.26.2 !!!!! Success rate is 100 percent (5/5), round-trip  $min/avg/max = 1/1/1$  ms R2#

附註:您可以路由複製connected、BGP、EIGRP等。 有關更多示例,請參閱參考資料。

### 路由上下文

EVN的另一個好處是路由上下文的概念。 這允許您在VRF red內執行命令,而不必在每個CLI中包 含「vrf red」。 例如,使用路由上下文執行與上面相同的ping操作如下所示。

R2#**routing-context vrf red** R2%red#ping 192.168.13.1 source e2/0 Type escape sequence to abort. Sending 5, 100-byte ICMP Echos to 192.168.13.1, timeout is 2 seconds: Packet sent with a source address of 192.168.26.2 !!!!! Success rate is 100 percent (5/5), round-trip  $min/avg/max = 1/1/1$  ms R2%red#

### 增強型traceroute

traceroute命令的輸出還將顯示VNET VRF名稱,這有助於進行故障排除,尤其是在涉及路由複製的 情況下。

#### **R6#traceroute 192.168.13.3**

Type escape sequence to abort. Tracing the route to 192.168.13.3 VRF info: (vrf in name/id, vrf out name/id) 1 192.168.26.2 **(red,orange/101)** 1 msec 0 msec 0 msec 2 10.12.12.1 **(orange/101,orange)** 2 msec 1 msec 1 msec 3 192.168.13.3 0 msec \* 1 msec 來自R2的相同跟蹤

R2#**trace vrf red 192.168.13.3 source 192.168.26.2** Type escape sequence to abort. Tracing the route to 192.168.13.3 VRF info: (vrf in name/id, vrf out name/id)

1 10.12.12.1 **(orange/101,orange)** 1 msec 1 msec 0 msec 2 192.168.13.3 1 msec \* 1 msec 在此輸出中,您可以看到,從R2,VRF橙色中的下一跳將直接到達192.168.13.0/24。

# 結論

採用EIGRP命名模式的EVN VNET配置為客戶提供了一種部署虛擬化網路環境的方法,並消除了與 傳統MPLS VPN或VRF-lite相關的一些複雜性。 瞭解繼承規則是成功部署此功能並確保網路按預期 運行的關鍵。

參考資料

Easy Virtual Networks白皮書

[http://www.cisco.com/c/en/us/products/collateral/ios-nx-os-software/layer-3-vpns](/content/en/us/products/collateral/ios-nx-os-software/layer-3-vpns-l3vpn/whitepaper_c11-638769.html)[l3vpn/whitepaper\\_c11-638769.html](/content/en/us/products/collateral/ios-nx-os-software/layer-3-vpns-l3vpn/whitepaper_c11-638769.html)

配置指南

[http://www.cisco.com/c/en/us/td/docs/ios-xml/ios/evn/configuration/xe-3s/evn-xe-3s-book/evn](/content/en/us/td/docs/ios-xml/ios/evn/configuration/xe-3s/evn-xe-3s-book/evn-overview.html)[overview.html](/content/en/us/td/docs/ios-xml/ios/evn/configuration/xe-3s/evn-xe-3s-book/evn-overview.html)